# **10 Minutes of Code**

**TI-Nspire-teknologi med TI-Innovator™ Rover**

I denna övning för kapitel 5, kommer du att skriva ett program som får Rover att följa en bana på ett papper**.**

Skriv ett program som får Rover att följa en krokig bana på ett papper med hjälp av en sensor. Banan kan beskrivas av två olika färger enligt bilden till höger.

Rover startar vid den vänstra kanten av sidan och färdas till höger efter den böjda vägen över papperet. När Rover "ser" RED kommer den att svänga lite till vänster och röra sig framåt en bit. När den "ser" WHITE kommer den att svänga till höger en bit och samtidigt röra sig framåt en kort sträcka.

Experimentera med vridningsvinkel och avverkad sträcka för att undersöka hur Rover reagerar på de olika färgerna. Om ditt papper är rött och vitt som på bilden till höger, kan du använda **READ COLORINPUT.RED** för att se vilka värden som man får på varje sida hos papperet. Om du använder en annan färg, t.ex. svart, kan du använda **READ COLORINPUT.GRAY** (eller GREEN eller BLUE).

Nedan finns ett program (FARGTEST) som du använder för att testa Rover's färgsensor. Se vilka värden du ska använda i ditt program:

Define färgtest()= Prgm Send "CONNECT RV" While getKey(0)=" " DispAt 1,"Tryck någon tangent för att sluta." Send "READ RV.COLORINPUT.RED" Get r DispAt 2,"Färgvärde: ", r EndWhile EndPrgm

Observera att Rover INTE rör sig i detta program. Programmet ovan används för att bestämma vad Rover "ser" på varje sida av den vågiga kurvan genom att observera värdena på *r* som visas. Använd sedan denna information för att designa ditt program. Testa programmet genom att placera Rover vid den vänstra kanten med färgsensorn nära gränsen mellan de röda och vita sidorna hos papperet. Se till att sensorn befinner sig över papperet. Programmet ska fungera oberoende var Rover börjar.

**Lärarkommentar: READ COLORINPUT.RED** skapar ett värde från 0 till 255. White är inte 0, Black är 0 (att få 0 som värde är väldigt svårt). Red skapar 255, White är ungefär 55.

### **Kapitel 5: Roversensorer Tillämpning: Den krokiga vägen**

- Använda COLORINPUT för att upptäcka och följa en krokig bana på ett papper.
- Följa en exempelbana på ett papper.

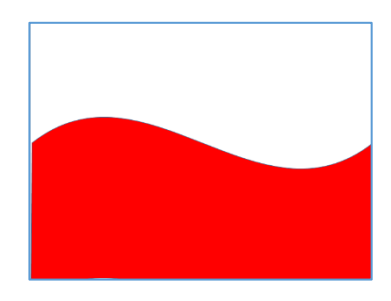

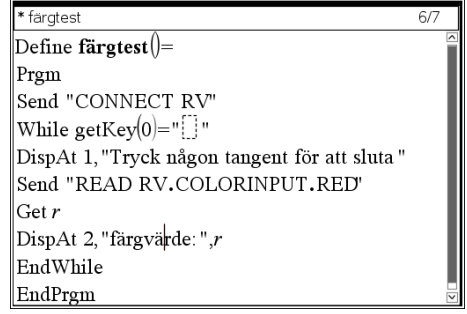

**LÄRARKOMMENTARER**

## **10 Minutes of Code**

### **TI-Nspire-teknologi med TI-Innovator™ Rover**

**KAPITEL 5: TILLÄMPNING**

**LÄRARKOMMENTARER**

*Exempel på lösning:* Define rover5app()= Prgm Send "CONNECT RV" While getKey(0)="" Send "READ RV.COLORINPUT.RED" Get färg DispAt 1,"färg=",färg If färg>200 Then Send "RV LEFT 10" Send "RV FORWARD .15" Else Send "RV RIGHT 10" Send "RV FORWARD .15" EndIf Wait 0.5 EndWhile EndPrgm

Vridningsvinkeln (**LEFT** eller **RIGHT**) och **FORWARD-**värden är ungefärliga och kan förfinas beroende på den bana som ska följas.

## Texas Instruments 2017